El programa COLEGIOS Profesor en su versión 8.6.7 en adelante permite calificar de dos modos:

## **1.- Que cada profesor califique sus materias impartidas (nuevo sistema):**

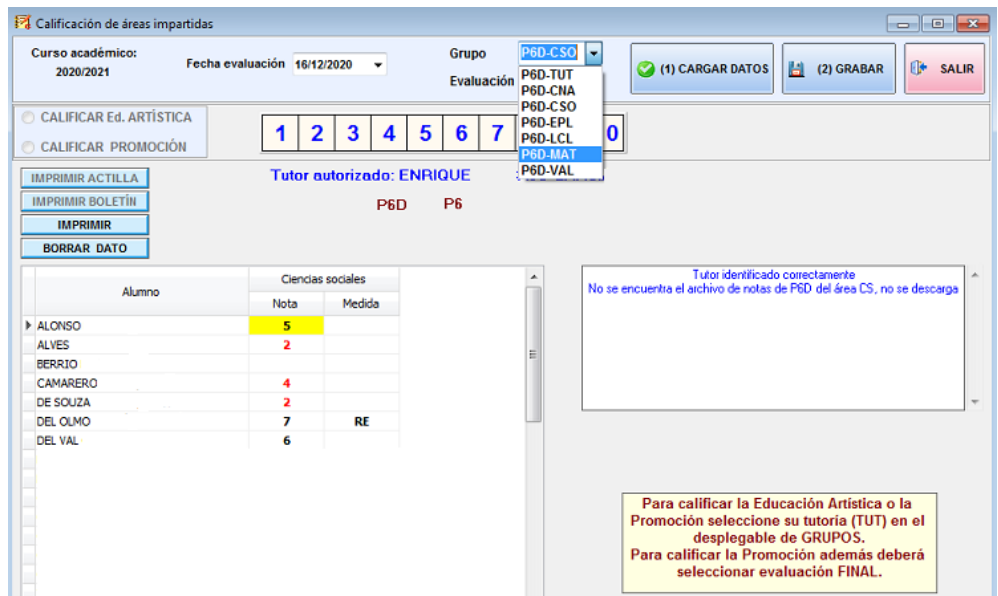

Como se observa en la imagen, el profesor califica las materias que tiene fijadas en su horario. Además, como tutor de grupo, deberá calificar la Educación Artística y la promoción en la evaluación Final.

## **2.- Que califiquen los tutores y si se desea, los especialistas:**

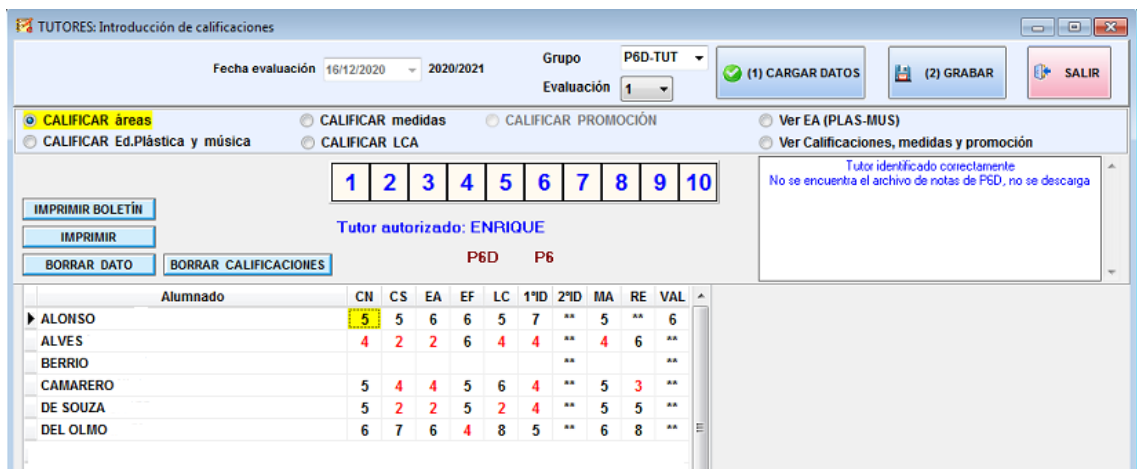

En la imagen superior se puede observar que el profesor es tutor del grupo P6D y calificará las todas las áreas. En este caso, no se ha escogido que sea el especialista el que califique la música, educación física, religiones y los idiomas. En la imagen inferior, por el contrario, se ha escogido esa opción y por eso al tutor le aparecen las columnas de las especialidades bloqueadas (gris claro), ya que esas áreas serán calificadas por los especialistas:

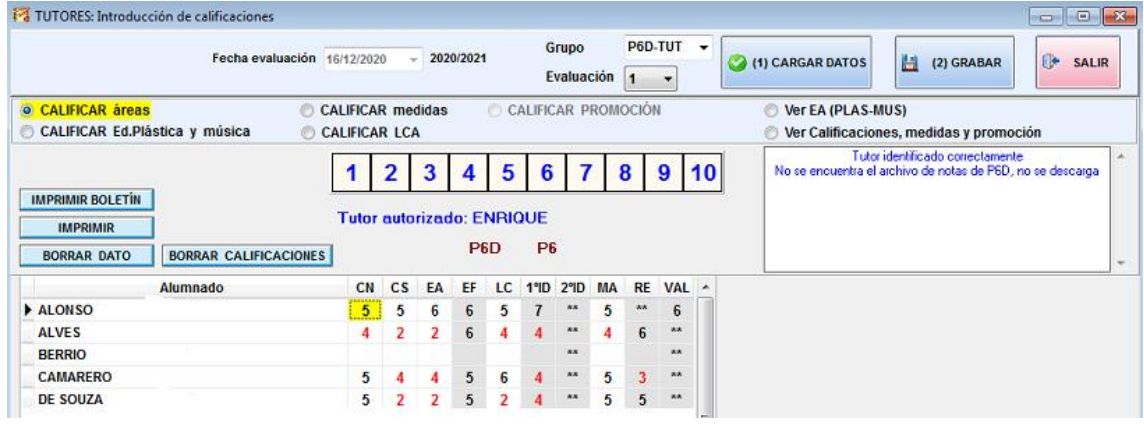